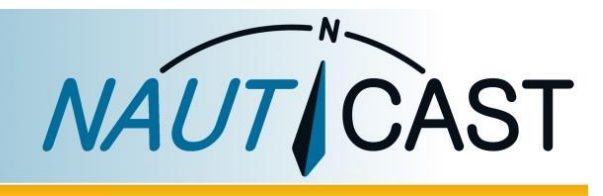

# INSTRUKCJA OBSŁUGI

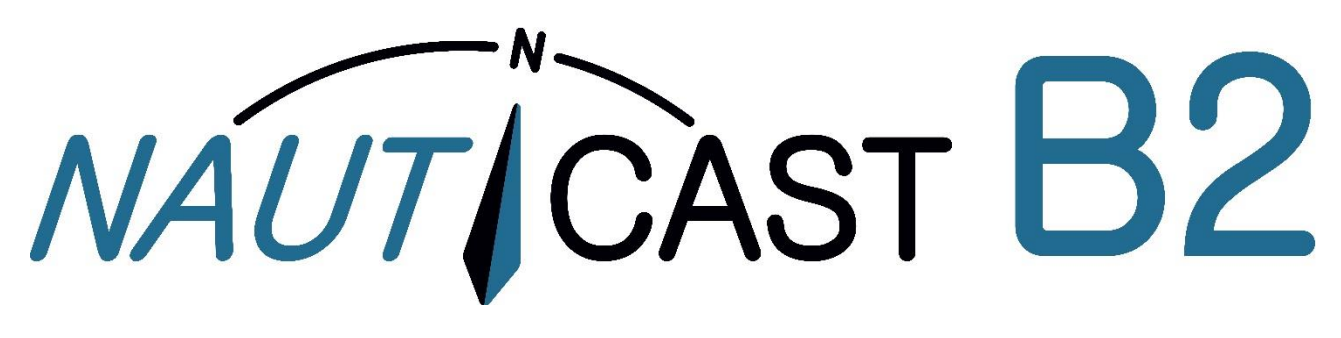

# Class-B AIS Transponder

Prod.no. 300 1001 Prod.no. 300 1020

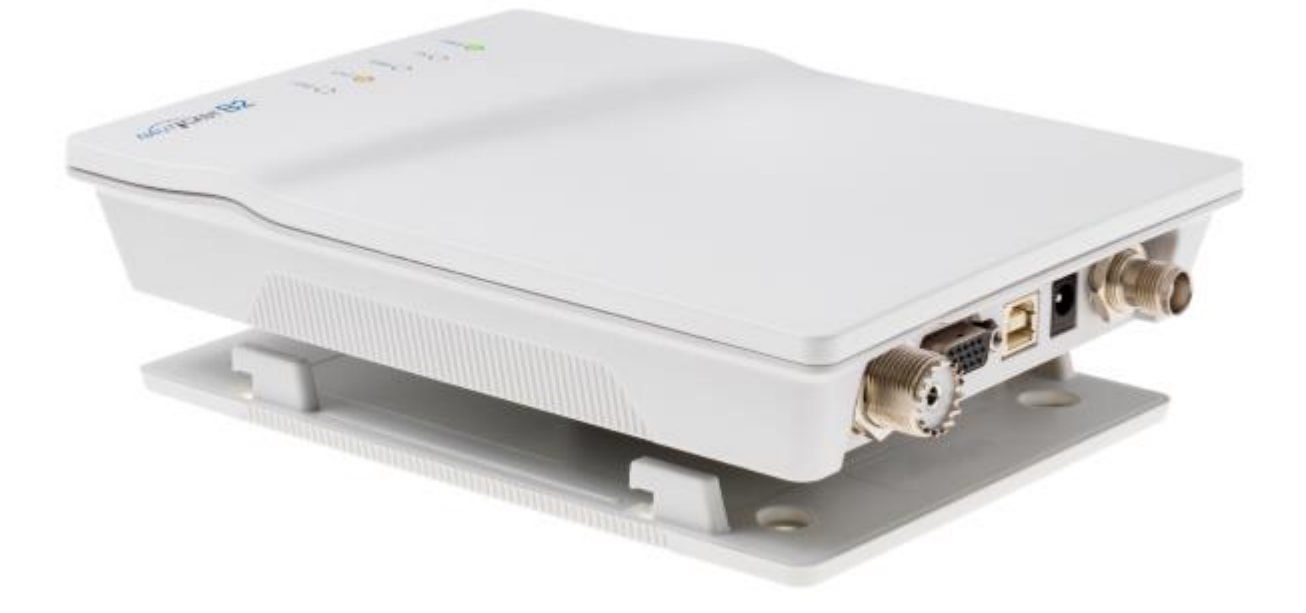

**Nauticast GmbH** Lützowgasse 12-14 / 3.OG 1140 Vienna, Austria T: +43 (1) 5 237 237-0 F: +43 (1) 5 237 237-150 office@nauticast.com

#### INFORMACJE NA TEMAT DOKUMENTU

Nauticast GmbH dokłada wszelkich starań aby poprawiać jakość swoich publikacji, jednakże materiały mogą zawierać błędy merytoryczne lub braki techniczne. Dlatego też niniejszy dokument może ulec zmianie bez uprzedniego powiadomienia. Nauticast GmbH nie bierze odpowiedzialności za jakiekolwiek szczególne, pośrednie, przypadkowe lub następcze szkody w wyniku korzystania z niniejszej instrukcji. Prosimy odwiedzić naszą stronę internetową aby pobrać najnowsze wersje interesujących dokumentów - [www.nauticast.com.](http://www.nauticast.com/)

#### OCHRONA PRAW AUTORSKICH

Niniejszy dokument jest chroniony prawem autorskim. Kopiowanie lub powielanie czy to fizycznie lub elektronicznie jest zabronione.

#### OSTRZEŻENIA OGÓLNE

Urządzenie AIS jest autmatycznym środkiem komunikacji statków morskich i śródlądowych, który ma za zadanie odciążenie kapitana od standardowej komunikacji w celu podniesienia bezpiczeństwa żeglugi. Urządzenia AIS nie zastępują innych urządzeń nawigacyjnych, ani nie zwalniają załogi ze stosowania dobrych praktyk morskich związanych z prowadzeniem nawigacji. Obowiązkiem kapitana jest zapewnienie bezpiecznej eksploatacji statku w tym zdobycie wiedzy na temat innych istotnych dla bezpiecznej nawigacji informacji z innych źródeł poza systemem AIS.

Na działanie urządzeń AIS mogą wpływać czynniki wewnętrzne i zewnętrzne. Czynnikami wpływającymi na parcę transpondera jest środowisko elektromagnetyczne, zakłócenia pochodzące z innych emisji radiowych, warunki pogodowe, "widoczność" i dostępność satelitów systemu pozycjonowania, fizyczne przeszkody dla propagacji VHF, a także sposób instalacji samego urządzenia. Konieczne jest zatem regularne sprawdzanie funkcjonowania systemu AIS i jakości danych przezeń dostraczanych.

Każde urządzenie AIS musi zostać zarejestrowane przez właściwy organ do komunikacji radiowej. W większości krajów działanie jednostki AIS jest objęte przepisami dotyczącymi licencji VHF dla statków morskich. Jednostka, na którym ma zostać zainstalowane urządzenie AIS, musi zatem posiadać ważną licencję radiową VHF, w której wymienia się numer rejestracyjny statku, a także numer MMSI (morski numer identyfikacyjny urządzenia mobilnego). Aby uzyskać więcej informacji na ten temat, skontaktuj się z odpowiednim organem w swoim kraju.

#### UWAGA DLA DZIAŁANIA W USA

W Stanach Zjednoczonych MMSI i dane statyczne mogą być wprowadzane tylko przez autoryzowany serwis. Użytkownik końcowy urządzenia nie jest uprawniony do wprowadzania lub zmiany tych informacji. Dlatego obligatoryjnym jest wzywanie serwisu na czas instalacji urządzenia.

Jeśli Państwa transceiver AIS nie został wstępnie skonfigurowany, prosimy o kontakt ze sprzedawcą, aby uzyskać szczegółowe informacje na temat jego konfiguracji.

#### OGRANICZONA GWARANCJA

Ten produkt jest objęty gwarancją na wady fabryczne przez okres 24 miesięcy od daty zakupu. W okresie gwarancyjnym Nauticast GmbH dokona naprawy lub według własnego uznania wymieni produkt bezpłatnie na rzecz kupującego. W przypadku gwarancji należy skontaktować się ze sprzedawcą lokalnym lub firmą Nauticast GmbH, Lützowgasse 12-14 / 3. OG, 1140 Wiedeń, Austria (patrz dane kontaktowe i wsparcie). Niniejsza gwarancja nie obowiązuje, jeśli wada jest spowodowana przez mechaniczne lub elektryczne siły wykraczające poza specyfikacje zawarte w niniejszej instrukcji lub w wyniku serwisowania lub modyfikacji przez nieautoryzowany personel. Aby uzyskać więcej informacji odwiedź naszą stronę internetową [www.nauticast.com](http://www.nauticast.com/) lub bezpośrednio skontaktować się z lokalnym dytrybutorem Nauticast.

© 2019 Nauticast GmbH Nauticast jest chronionym znakiem towarowym firmy Nauticast GmbH

#### Indeks

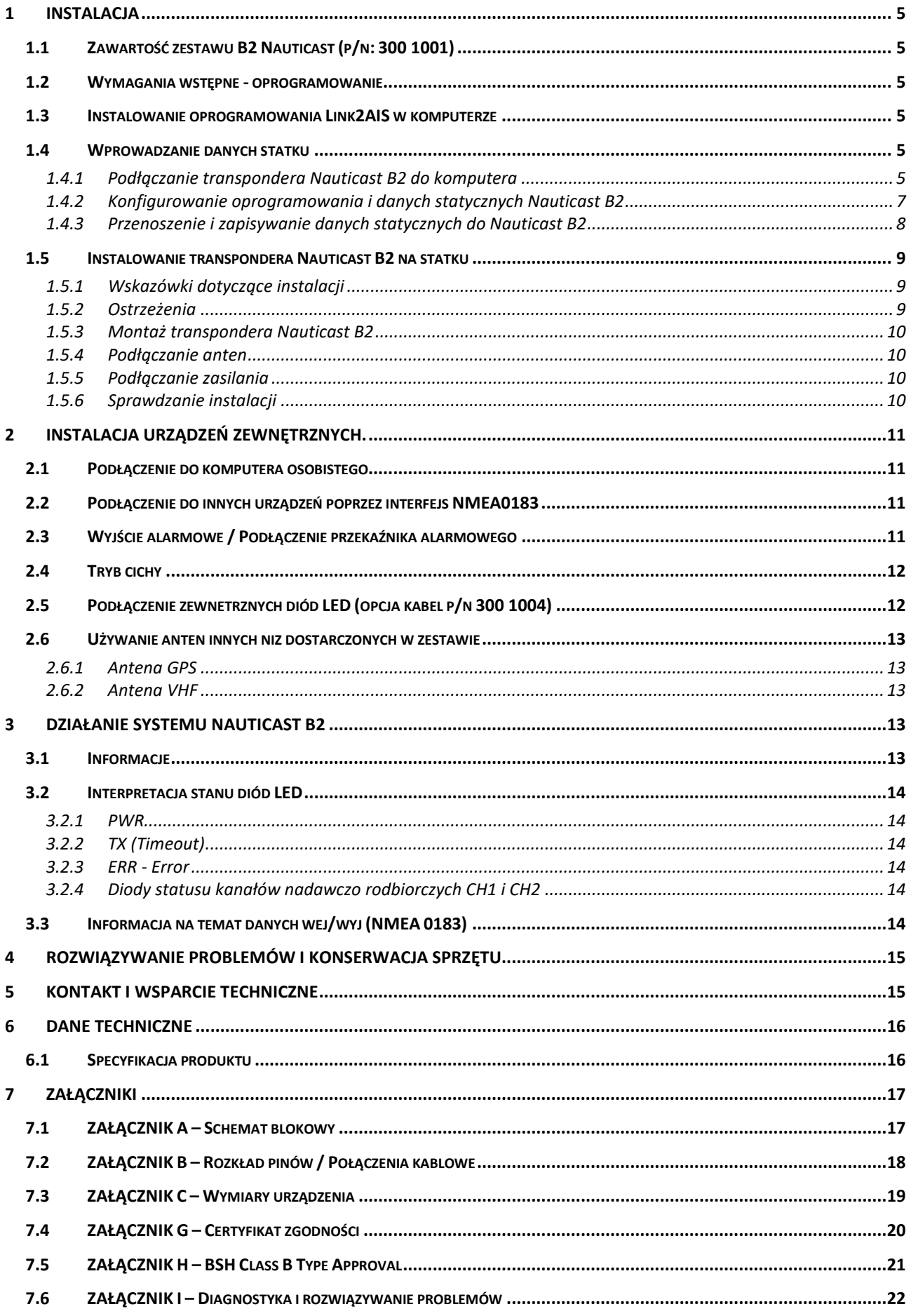

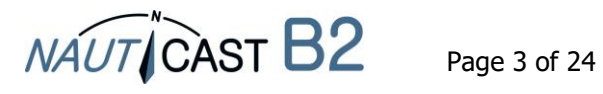

Historia zmian w tym podręczniku produktu

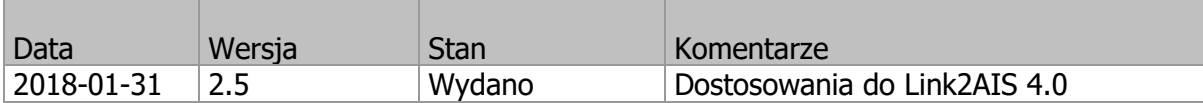

Oprogramowanie/firmware - zależności

Ta wersja podręcznika jest prawidłowa dla najnowszej wersji oprogramowania, wymienionej poniżej.

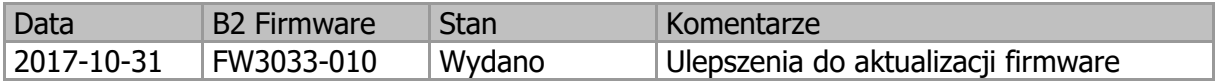

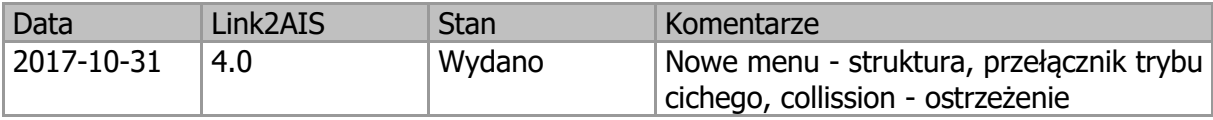

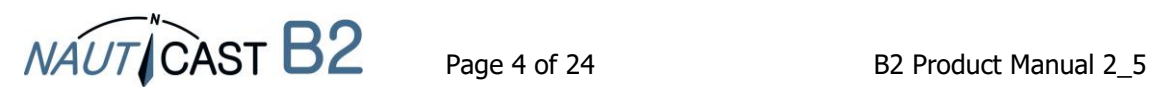

#### <span id="page-4-0"></span>**1 Instalacja**

#### <span id="page-4-1"></span>**1.1 Zawartość zestawu B2 Nauticast (p/n: 300 1001)**

(\*: zawartość urządzenia Nauticast B2 (p/n: 300 1020)

Przed kontynuowaniem instalacji Nauticast B2 proszę sprawdzić zawartość opakowania, które powinno zawierać:

- Transponder AIS Nauticast B2 (p/n: 300 1010)  $*$
- Płyta montażowa \*
- Kabel zasilania \*
- Kabel USB \*
- Antena VHF z przewodem i uchwytem montażowym
- Antena GPS z przewodem i uchwytem montażowym
- Kabel do transmisji danych dla NMEA0183 (p/n: 300 1012)  $*$
- Drukowany podręcznik \*
- Karta danych USB z dokumentacia i oprogramowaniem:
	- o Podręcznik produktu Nauticast B2 (EN, DE, ES, FR, NL, PL)
	- o Karta informacyjna Nauticast B2
	- o Link2AIS instrukcję instalacji
	- o Podręcznik użytkownika Link2AIS

Instalacja powinna być przeprowadzona w 3 osobnych krokach. Zakończenie każdego z nich jest wymagane aby przejść do następnego:

- 1. Instalacja Link2AIS oprogramowanie na komputerze PC (Windows).
- 2. Wprowadzenie swoich danych (MMSI, nazwa statku, znak wywoławczy, długość, szerokość, typ statku) do oprogramowania Link2AIS i zapisanie ich na transponderze Nauticast B2 (Połączenie jest USB niezbędne).
- 3. Przeprowadzenie instalacji sprzętu na jednostce.

#### <span id="page-4-2"></span>**1.2 Wymagania wstępne - oprogramowanie**

Link2AIS-oprogramowanie jest zaprojektowane do współpracy z systemami operacyjnymi Microsoft Windows. Zalecane minimalne wymagania systemowe są następujące:

- Microsoft Windows 7, 8, 8.1 lub 10
- Rozdzielczość ekranu 1280 x 1024 (oprogramowanie może działać na ekranach o mniejszej rozdzielczości jednakże przewijanie podglądu odbywa się za pomocą pasków przewijania).
- Jeden wolny port USB minimalna USB 2.0.
- Urządzenie wskazujące (mysz lub odpowiednik).
- Przeglądarka internetowa z system pomocy.

#### <span id="page-4-3"></span>**1.3 Instalowanie oprogramowania Link2AIS w komputerze**

Oprogramowanie znajduje się w folderze 'Oprogramowanie/Software' na karcie danych USB. Może być również pobrane ze strony Nauticast GmbH [\(https://www.nauticast.com/en/cms/downloads\)](https://www.nauticast.com/en/cms/downloads). Prosimy rozpakować spakowany plik jeśli jest to konieczne, uruchomić 'setup.exe' i rozpocząć proces instalacji. W folderze 'Start Menu' i na pulpicie zostanie utworzony skrót z nazwą 'Link2AIS'. Służy on do uruchamiania aplikacji.

#### <span id="page-4-4"></span>**1.4 Wprowadzanie danych statku**

<span id="page-4-5"></span>1.4.1 Podłączanie transpondera Nauticast B2 do komputera

Należy podłączyć transponder Nauticast B2 do swojego komputera, z zainstalownym oprogramowaniem Link2AIS poprzez połączenie USB. Źródło zasilania zewnętrznego jest konieczne jeśli używa się kabla do szeregowej transmisji danych (p/n 300 1012 lub 300 1004). Transponder musi być wtedy zasilony z 12VDC lub 24 VDC. Po zasileniu rządzenia można ustanowić połączenie poprzez port szeregowy RS232. Upewnij się następnie, że urządzenie jest poprawnie zainstalowane i oprogramowanie rozpoznaje transponder. Alternatywnie można ustanowić połączenie celem programowania transpondera Nauticast B2 poprzez Nauticast W1 Serial Wifi serwer (protokół TCP).

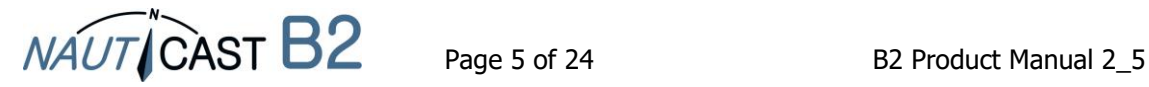

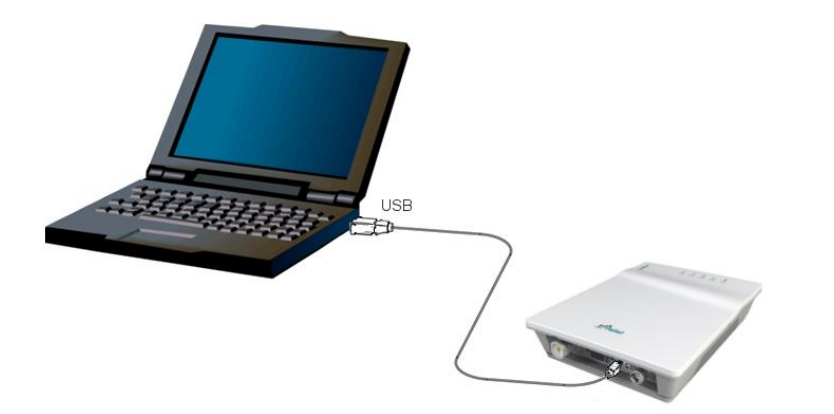

- Na komputerze, należy uruchomić oprogramowanie Link2AIS.
- Otworzyć ustawienia: Start Połączenie

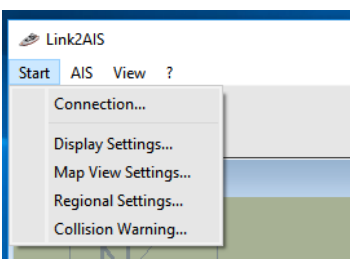

- Przez naciśnięcie 'Skanowania portów' oprogramowanie sprawdza dostępne porty dla urządzenia i przekazuje sugestie, kiedy odnajdzie urządzenie AIS. Port szeregowy (numer portu można znaleźć w Menedżerze urządzeń systemu Windows) można również wybrać ręcznie z menu. Następnie należy kliknąć 'Zapisz/Save', gdy jest wybrany odpowiedni port. Dla komunikacji z transponderem Nauticast B2 poprzez USB stosuje się prędkość transmisji 115200 bps.
- ·Jeśli używany jest Nauticast W1 do programowania transpondera, nalezy użyć ustawienia analogicznie jak na zdjęciu poniżej. Szczegółowe instrukcje można znaleźć w podręczniku produktu W1 Nauticast.

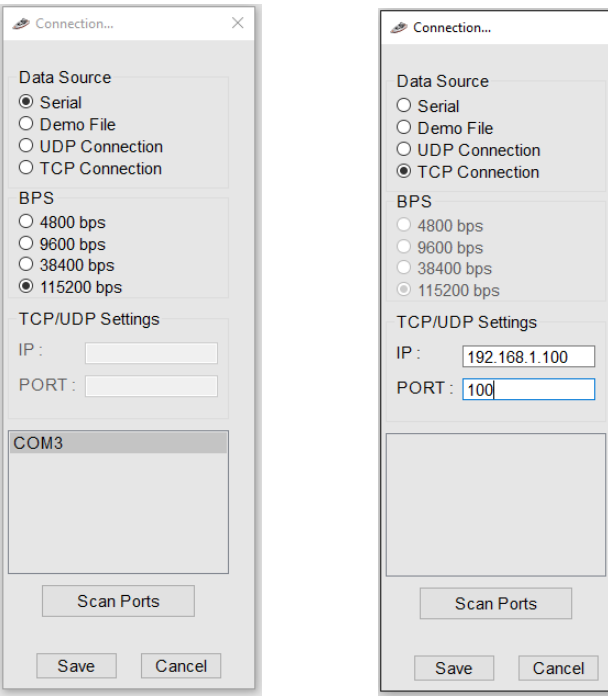

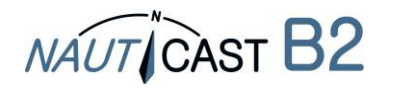

- <span id="page-6-0"></span>1.4.2 Konfigurowanie oprogramowania i danych statycznych Nauticast B2
	- Po nawiązaniu połączenia można rozpocząć programowanie danych statycznych. Komunikaty o błędach podczas połączenia poprzez USB należy ignorować (dot. błedów komunikacji, pozycji itp.). Oprogramowanie posiada kontekstowe menu pomocy. Jest ono uruchamiane poprzez naciśnięcie klawisza F1 na twoim komputerze lub za pośrednictwem menu '?' - Pomoc Link2AIS.
	- Funkcje Link2AIS są ułożone w kilku grupach. Menu Dostosowuje się dynamicznie do połączenia (stan i urządzenia podłączone jest aktywne). W związku z tym nie wszystkie pozycje ja na zdjęciu poniżej mogą być widoczne.
	- W menu AIS prosimy otworzyć 'Ship Static Data'. Spowoduje to wyświetlenie danych statycznych dla podłączonego transpondera. Dane zawarte w tej zakładce obejmują nazwę statku, sygnał wywoławczy, numer MMSI i inne stałe informacje. W ustawieniach fabrycznych pola te będą puste.

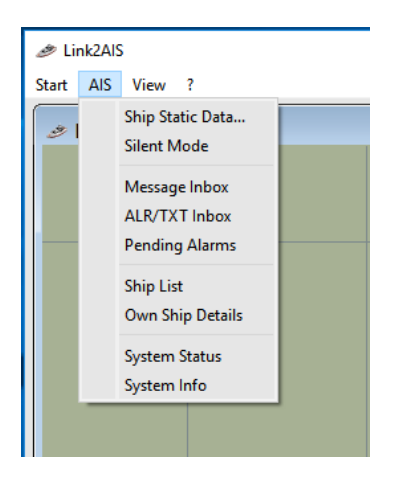

Wprowadź wszystkie informacje o statku w odpowiednich polach:

- MMSI number numer statku morskiego tożsamość usługi Mobile (patrz ostrzeżenie i dalsze uwagi dotyczące MMSI, punkt 1.4.3). Należy wpisać numer MMSI dwukrotnie celem uniknięcia błędu przy wprowadzaniu
- Call Sign znak wywoławczy Podaj sygnał wywoławczy statku (minimum 7 znaków)
- Ship name nazwa statku wprowadź nazwę statku (maksymalnie 20 znaków)
- Wybierz odpowiedni typ statku Ship type z menu
- Wprowadź wymiary statku w metrach w następujący sposób:
	- o Wymiar A odległość od pozycji anteny GPS do dziobu
	- o Wymiar B odległość od pozycji anteny GPS do rufy
	- o Wymiar C odległość od pozycji anteny GPS do lewej burty
	- o Wymiar D odległość od pozycji anteny GPS do prawej burty

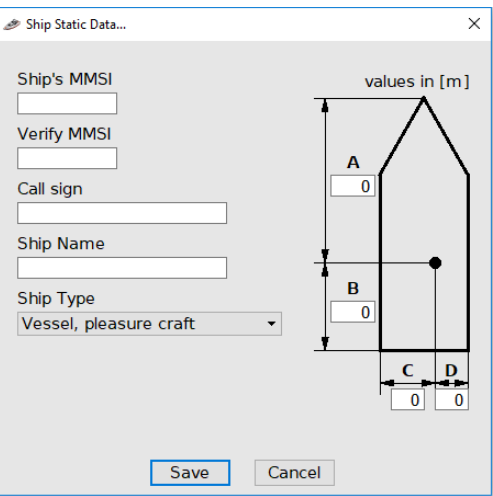

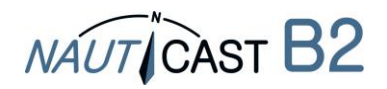

<span id="page-7-0"></span>1.4.3 Przenoszenie i zapisywanie danych statycznych do Nauticast B2

#### **Uwaga:**

**Z powodu bezpieczeństwa numer MMSI nie może być zmieniany przez użytkownika, gdy jest on już zaprogramowany. Sprawdź uważnie podany numer.** 

**Inne statyczne dane (z wyjątkiem MMSI) moga zostac zmienione w dowolnym czasie poprzez uruchomienie oprogramowania Link2AIS. Jeśli MMSI zaprogramowany jest niepoprawnie lub musi być zmieniony, skontaktuj się ze sprzedawcą Nauticast w Twoim kraju lub Nauticast GmbH ( [www.nauticast.com](http://www.nauticast.com/) ).**

Po wprowadzeniu wszystkich danych kliknij przycisk 'Save-Zapisz', aby zapisać wprowadzone informacje w transponderze. Pojawi się kolejne ostrzeżenie z prośbą o zweryfikowanie numeru MMSI. Proszę zatwierdzić numer MMSI, jeżeli jest poprawny, w innym przypadku poprawić i ponownie zapisać.

Następnie w oknie 'Identyfikacja' prosimy odświeżyć dane i zweryfikować ich poprawność. Numer MMSI będzie wyświetlane na szarym tle, aby wskazać, że numer został zaprogramowany i nie można go już zmienić.

Konfiguracja jest zakończona teraz można odłączyć urządzenie od kabla USB / PC i zainstalować sprzęt na swojej jednostce. Komputer PC nie jest niezbędne do normalnego funkcjonowania systemu, ale może być przydatny w celu wyświetlania danych AIS na mapie.

Dodatkowe informacje na temat oprogramowania Link2AIS można znaleźć w podręczniku użytkownika oprogramowania Link2AIS ('Pomoc-Link2AIS-pomoc', sekcja dokumentacji).

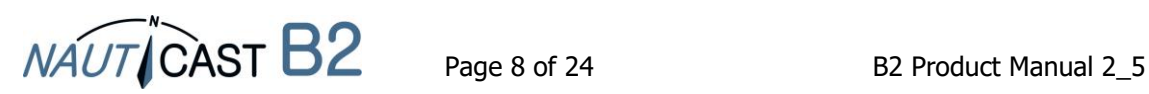

#### <span id="page-8-0"></span>**1.5 Instalowanie transpondera Nauticast B2 na statku**

- <span id="page-8-1"></span>1.5.1 Wskazówki dotyczące instalacji
	- Antena GPS musi mieć swobodny widok na niebo w zakresie 360 stopni z kątem pionowym od 5 do 90 stopni nad horyzontem. W razie możliwości bez efektu cienia ze strony konstrukcji statku lub innej infrastruktury. Należy unikać montażu w miejscach silnie wahających się, np. na szczycie masztu. Na odbiór GPS mogą mieć także wpływ silniki prądu stałego, cewki i inne urządzenia elektryczne. Upewnij się, że antena GPS jest jak najdalej od anten radarowych, anten typu Inmarsat i Iridium. Przedewszystkim jednak antena nie może znajdować się bezpośrednio w ich wiązce transmisyjnej. Należy zachować minimalną odległość 2m od anten MF / HF / VHF i innych anten nadawczych.
	- Antena VHF. Decydującym kryterium dobrego zasięgu sygnału jest wysoka i wolnostojąca pozycja anteny VHF. Upewnij się, że antena VHF jest jak najdalej od radaru oraz anteny Inmarsat lub Iridium i nie znajduje się bezpośrednio w ich wiązce transmisyjnej. Zachowaj minimalną odległość 2m do MF / HF / VHF i innych anten nadawczych, a także od stałego miejsca przebywania ludzi.
	- Dostarczoną antenę VHF można współdzielić z innymi nadajnikami / odbiornikami VHF za pomocą rozdzielacza VHF. Rozgałęźnik musi nadawać się do użycia z transponderem AIS (odbiór i nadawanie).
	- Transponder Nauticast B2 powinien być zamontowany na pionowej ścianie lub powierzchni, złącza / kable muszą być skierowane w dół. Użyj dostarczonej płyty montażowej. Miejsce montażu musi być chronione przed czynnikami atmosferycznymi oraz bezpośrednim strumieniem wody. Najlepszym miejscem jest zatem mostek nawigacyjny, stanowisko sterowania lub inne odpowiednie miejsce w kabinie. Należy zachować bezpieczną odległość od innych urządzeń elektronicznych, zaleca się dystans nie mniejszy niż 0,55 m.
	- Kable (GPS, VHF, zasilanie i dane) muszą być przymocowane odpowiednio w odległości od 15 do 30 cm od złączy. Należy prowadzić kable w kanałach kablowych, unikając naprężeń, ostrych zgięć lub krawędzi, to może grozić załamaniem kabli. Nie należy prowadzić kabli przez bardzo gorące obszary, w pobliżu silników, innych urządzeń elektrycznych lub elementów promieniujących elektromagnetycznie.

#### <span id="page-8-2"></span>1.5.2 Ostrzeżenia

- Zalecamy używanie części i kabli dostarczonych w zestawie z Nauticast B2. Użycie tego zestawu zapewnia prawidłowe funkcjonowanie systemu.
- Nie należy podłączać urządzenia Nauticast B2 do zasilania 110/220V AC. Może to spowodować porażenie prądem a nawet powstanie pożaru. Stosować należy wyłącznie źródła zasilania DC 12-24V.
- Nie należy podłaczać urządzenia Nauticast B2 do zasilania przekraczającego 24V DC. Prosimy upewnić się, że biegunowość zasilania jest prawidłowa.
- Długość kabla danych, a także kabla zasilania nie powinna przekraczać 3 m.
- Nie należy stosować nadmiernej siły podczas instalacji, złącza oraz wtyki śa do siebie dopasowane!
- Transponder Nauticast B2 pracuje poprawnie w zakresie temperatur -15 °C do +55 °C. Nie można instalować i używać transponderów Nauticast B2 w środowiskach, które przekraczają powyższy zakres.
- Podłączanie niedopasowanych lub wadliwych anten VHF, a także pozostawianie portu anteny odłączonego lub zwartego uniemożliwia prawidłowe wysyłanie raportów dotyczących pracy urządzenia i może spowodować uszkodzenie transpondera.

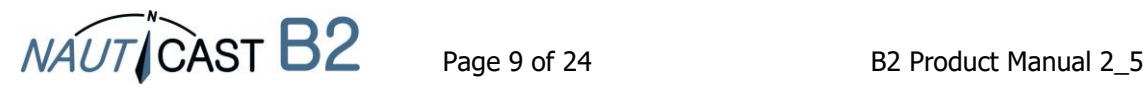

#### <span id="page-9-0"></span>1.5.3 Montaż transpondera Nauticast B2

Mocowanie płyty montażowej dokonujemy przy pomocy samogwintujących wkrętów Philips (10-32 x 1,2). Preferowany jest montaz pionowy. Proszę zapoznać się z dodatkiem C dot. dokładnych wymiarów płyty montażowej.

Montaż transpondera odbywa się poprzez włóżenie transpondera w przygotowane otwory i mocne dociśnięcie, aż urzadzenie zatrzaśnie sie po wskoczeniu na swoje miejsce.

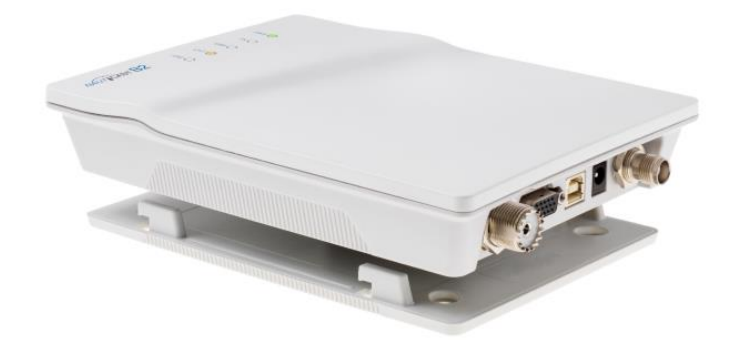

#### <span id="page-9-1"></span>1.5.4 Podłączanie anten

Należy podłączyć wtyk kabla anteny VHF do gniazda VHF, następnie wtyk przewodu anteny GPS do gniazda anteny GPS. Proszę zapoznac się z punktem 8.1 dodatku A – schemat blokowy instalacji antenowej.

#### <span id="page-9-2"></span>1.5.5 Podłączanie zasilania

Należy podłączyć kabel zasilania 12 VDC lub 24 VDC, zdolny do dostarczania prądu do 2A wg. odpowiednich kolorów (czerwony = dodatni, czarny = ujemny). Należy Upewnić się, że zasilanie jest stabilne i chronione przez bezpiecznik lub wyłącznik. Jeżeli źródło zasilania DC dostarcza mocy dla wielu innych obciążeń, należy przeprowadzić obliczenia aby upewnić się, że nominalna wartość prądu jest dostępna. Następnie należy podłączyć złącze zasilania do transpondera. Proszę uprzednio sprawdzić – punkt 8.2 dodatku B układ pinów i kabli połączeniowych wcelu potwierdzenia poprawności wykonanych podłączeń.

#### <span id="page-9-3"></span>1.5.6 Sprawdzanie instalacji

Można teraz sprawdzić czy pomyślnie ukończono instalację systemu Nauticast B2. Po podłączeniu głównego zasilania należy pozostawić system na 5 minut w celu wykonania kalibracji i po tym okresie można rozpocząć pracę.

Na końcu należy sprawdzić stan diod LED na transponderze. Normalna praca jest wykazana poprzez:

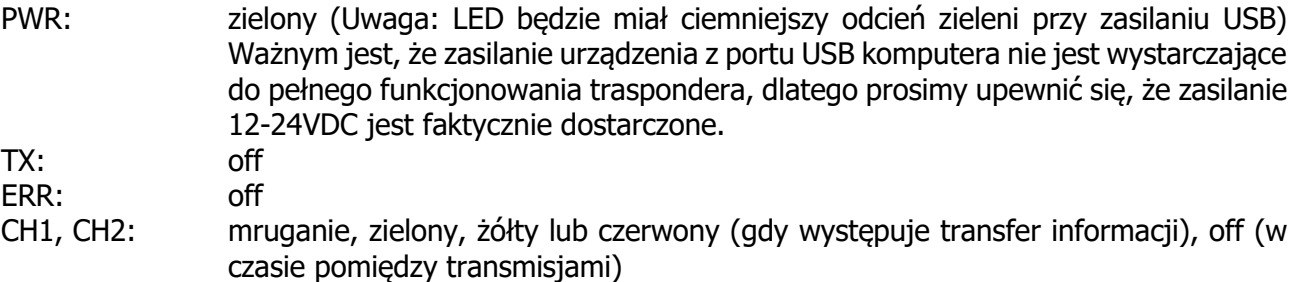

Jeżeli wskazania urządzenia sa inne niż powyższe prosimy sprawdzić ich stan z sekcją 4, dotyczacą funkcionowania transpondera.

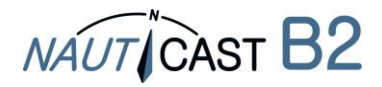

#### <span id="page-10-0"></span>**2 Instalacja urządzeń zewnętrznych.**

Urządzenia zewnętrzne moga byc podłączone poprzez interface NMEA 0183 lub w przypadku komputera PC z zainstalowanym oprogramowaniem Link2AIS poprzez port USB. Należy pamiętać, że porty NMEA 0183 (RS422&RS232) oraz port USB nie moga pracować jednocześnie. Aby zasiegnąc informacji na temat rodzaju danych wysyłanych dostępnych w standardzie NMEA 0183, prosimy zapoznać się z sekcją 4.3 nieniejszego manuala.

#### <span id="page-10-1"></span>**2.1 Podłączenie do komputera osobistego**

Podłączenie do komputera PC może odbyć się za pośrednictwem łącza USB (wirtualny port szeregowy) lub za pomocą opcjonalnego kabla do transmisji danych (Prod.nr. 3001004) przy użyciu interfejsu szeregowego (RS232). Alternatywnie dane mogą być udostępniane poprzez WiFi za pomocą Nauticast W1 data serwer.

#### <span id="page-10-2"></span>**2.2 Podłączenie do innych urządzeń poprzez interfejs NMEA0183**

Urządzenia obsługujące standard NMEA0183 mogą być podłączone poprzez opcjonalny kabel (P/N 300 1004 / 300 1012). Szczegóły techniczne tego połączenia, można znaleźć w rozdziale 8.2, Dodatek B - okablowanie/pinout

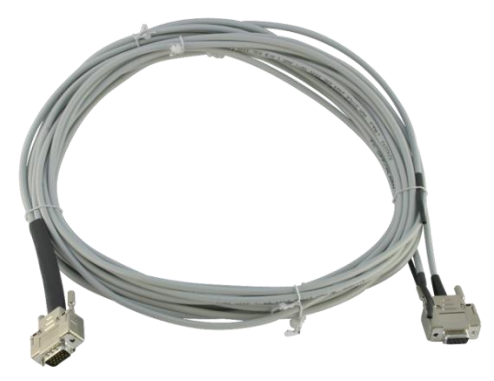

Data cable 300 1004 / 300 1012

Podczas podłączania systemu AIS do chartploterów należy zwrócić szczegółna uwage na ustawienia wejść odbiornika. Dla sygnałów udostepnianiych poprzez interfejs RS422 prędkośc transmisji musi byc ustawiona na 38400 bps, natomiast w przypadku korzystania z inmterfejsu RS232 na 115200 bps.

W poniższej tabeli dotyczącej kabla 300 1004 / 300 1012 można uzyskać informacje na temat połączeń wymaganych do poprawnego podłączenia.

#### **KABEL 1 (RS422):**

Podłacz odpowiednie żyły okablowania do portu wejściowego urządzenia wyposażonego w odpowiedni intefejs NMEA 0183.

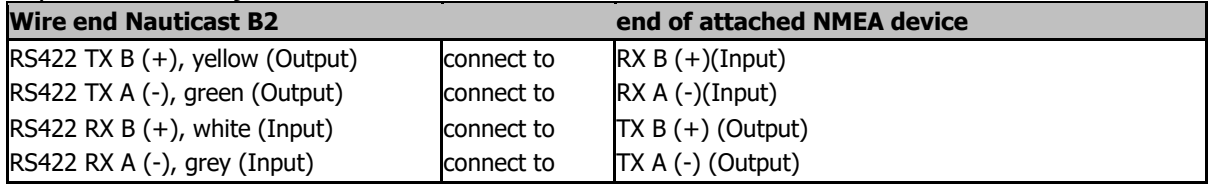

#### **KABEL 2 (RS232):**

Podłacz wtyk DB-9 – COM do urządzenia wyposażonego w wejscie RS232.

#### <span id="page-10-3"></span>**2.3 Wyjście alarmowe / Podłączenie przekaźnika alarmowego**

Istnieją dwa sposoby na wyprowadzenie sygnału alarmowego z transpondera Nauticast B2:

- Za pomoca dodatkowego wyjścia LED
- Za pomoca przekaźnika alarmowego

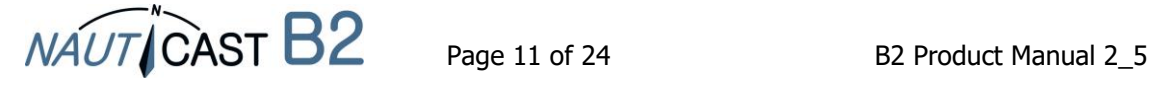

#### Podłączenie dodatkowe wyjścia LED:

Jeżeli istnieje potrzeba na wyprowadzenie sygnału alarmowego w postaci diody LED, można podłączyć diode szeregowo z rezystorem R pomiędzy żyłami + (szary) i ALARM OUT (żółty) w kablu danych. W zależności od napięcia zasilającego transponder dla 24VDC należy użyć rezystora 1k $\Omega$ , dla 12VDC rezystora 500 $\Omega$ .

#### Przekaźnik alarmowy:

Opcjonalny przekaźnik (p/n 300 1009) musi być podłączony do żyły zółtej i szarej w parze numer 3 kabla danych. Napięcie wejściowe przekaźnika odpowiada napięciu zasilającemu transponder. Napiecie pracy pzekaźnika zawiera się w zakresie 3-60 VDC przy wartości prądu na poziomie 0,1-2A (3A kiedy używamy radiatora).

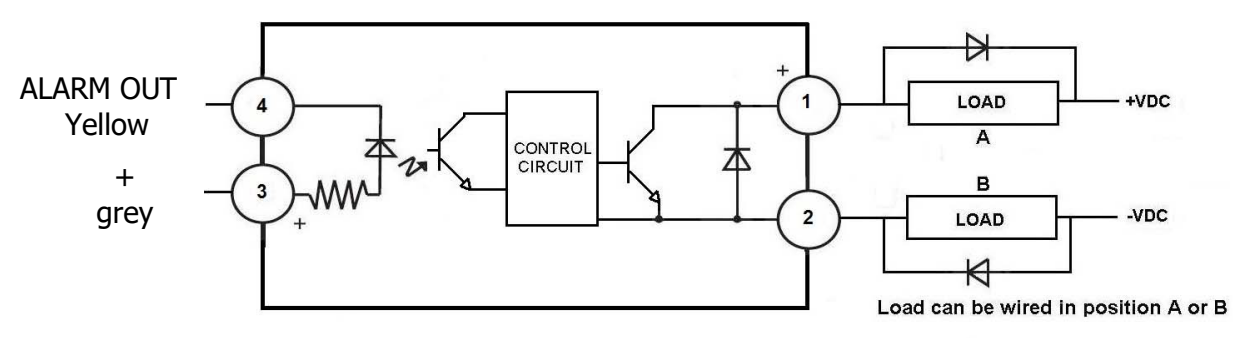

DC Inductive loads must be diode suppressed to prevent damage to SSR

#### **Podłaczenie przekaźnika alarmowego schemat**

#### <span id="page-11-0"></span>**2.4 Tryb cichy**

Dzieki użyciu przełącznika trybu cichego za pomocą pary 3 kabla danych (p/n 300 1012 lub opcjonalnie p/n 300 1004) funkcja nadawania transpondera Nauticast B2 moży być wyłączana, bądź włączana.

Aby uaktywnić funkcję trybu cichego nalezy wpiąć włacznik dwu pozycyjny pomiędzy żyły TX OFF (zielona) and przewód uziemienie (brązowy). Schemat działania włącznika trybu cichego poniżej:

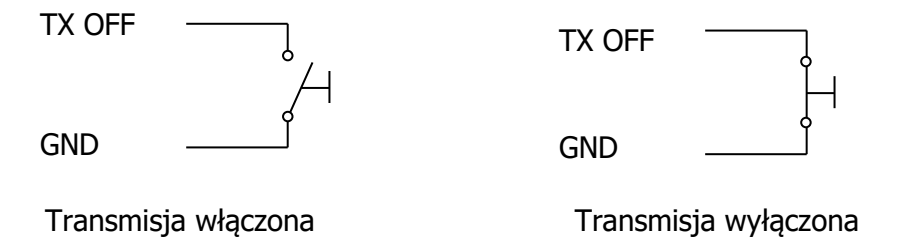

Alternatywnie funkcję trybu cichego można aktywować za pomocą oprogramowania Link2AIS jeżeli komputer z takim oprogramowaniem jest podłączony.

Ważne: TX LED będzie świecił w kolorze żółtym w momencie aktywowania tego trybu.

#### <span id="page-11-1"></span>**2.5 Podłączenie zewnetrznych diód LED (opcja kabel p/n 300 1004)**

Jeżeli zainstalowany transponder jest niewidoczny, ze względu na charakter instalacji, stan diód urządzenia może być monitorowany za pomocą opcjonalnego kabla danych (p/n 300 1004).

W zalezności od napięcia zasilającego transponder, należy dobrać i podłączyć z diodami LED odpowiednie rezystory 910 $\Omega$  i 350 $\Omega$  odpowiednio dla 24VDC i 12VDC. Rezystor i diodę LED wpinamy pomiędzy żyłę dodatnią (szarą), a odpowiednio: żyłę zieloną dla CH1 LED RED, brązową dla CH2 LED RED, białą TX TIMEOUT LED i żółtą ERROR LED.

Aby wyliczyć odpowiednie wartości rezystancji dla innych napięć prosimy o kontakt z [support@nauticast.com.](mailto:support@nauticast.com)

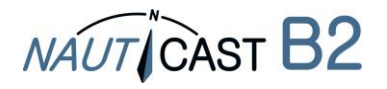

#### <span id="page-12-0"></span>**2.6 Używanie anten innych niz dostarczonych w zestawie**

Zastosowanie innych anten, niż dołączonych do zestawu Nauticast B2 jest możliwe. W przypadku niewystarczającej ilości miejsca może być zastosowana antena kombinowana GPS&VHF. Połączone rozwiązanie można znaleźć w ofercie AC Marine VHF/GPS2 numer produktu 1001027, u lokalnego dytrybutora bądź na stronie producenta.

Jeżeli inne anteny będą użyte, prosimy zapoznać się z wytycznymi wymaganiami aby sprzet działał poprawnie.

#### <span id="page-12-1"></span>2.6.1 Antena GPS

Złącze po stronie urządzenia jest złączem żeńskie TNC (TNC female). Port ten zasila aktywną antenę GPS. Antena musi być odpowiednia do stosowania w żegludze i musi spełniać wymagania dotyczą klasy szczelności, opcje montażu etc.

Antena GPS musi być używany wyłącznie z transponderem Nauticast B2. Nie może być dzielona z innymi odbiornikami systemu GPS.

#### <span id="page-12-2"></span>2.6.2 Antena VHF

Transponder Nauticast B2 jest wyposażony w złącze żeńskie VHF PL (PL female ).

Antena VHF stosowana w AIS nie powinna być wpółdzielona z innymi odbiornikami VHF.

Musi spełniac wymogi urządzenia do użytku w żegludze i posiadać odpowiednią klasę ochrony wodoszczelności oraz opcje montażu etc. Musi posiadać dookólną charakterystykę promieniowania oraz odpowiedni zysk dB w zakresie częstotliwości 156MHz - 163 MHz w celu zapewnienia odpowiedniej komunikacji. Powinna być umiejscowiona w odpowiedniej odległości (2,0 m) od innych anten do komunikacji głosowej i DSC.

#### <span id="page-12-3"></span>**3 Działanie systemu Nauticast B2**

#### <span id="page-12-4"></span>**3.1 Informacje**

- Jeżeli w systemie nie został zaprogramowany numer MMSI (MMSI jest ustawiony na 000000000) to transponder będzie pracował jedynie w trybie odbiorczym. To oznacza pozycja statku nie będzie wysyłana. Dioda TX LED będzie paliła się kolorem żółtym nawet jeżeli instalacja będzie wykonana poprawnie.
- System nie będzie transmitował danych bez dostępnej pozycji z systemu GPS.
- Urządzenia AIS wykorzystują satelity systemu GPS lub GLONASS. System Nauticast B2 używa sieci GPS.
- Dane statyczne jednostki jak również informacje na temat kursu są transmitowane w innych momentach czasu, a także w innych wiadomościach. Dlatego też po uruchomieniu urządzenia dane ze statków dotyczące numeru MMSI pojawią się na ekranie szybciej niż dane na temat nazw.
- Transpondery klasy B wysyłają dane z mniejsza mocą niż te z klasą A. Dlatego urzadzenia klasy A mogą być widoczne dla systemów klasy B wczesniej, niż te w klasie B dla tych w klasie A. Taka sytuacja może mieć miejsce podczas pracy na większych dystansach między transponderami.
- Wszystkie urządzenia klasy B w tym Nauticast B2 mają dodatkowo niższy priorytet niż urządzenia klasy A oraz stacje bazowe systemu AIS. Wiodoczne jest to zwłaszcza w zatłoczonych akwenach. Pominieta przez system transmisja transpondera klasy B czeka w kolejce I jej wysyłanie jest ponawiane w tarminie późniejszym.

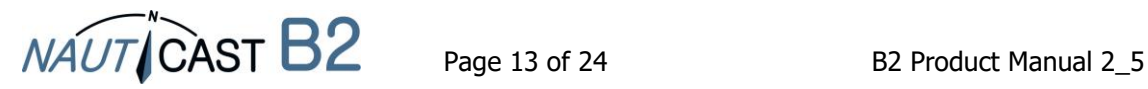

<span id="page-13-0"></span>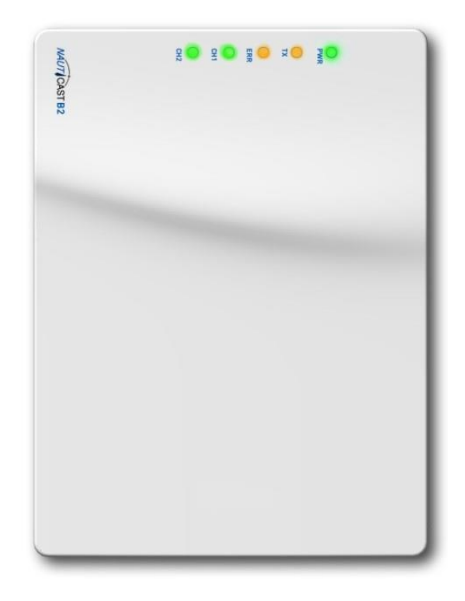

#### <span id="page-13-1"></span>3.2.1 PWR

Zielona dioda LED oznacza, że transponder ma zasilanie.

Informacja: PWR LED będzie ciemniejszego koloru kiedy zasilanie odbywa się z portu USB komputera, jednakże nalezy pamietać, że takie zasilenie urządzeni nie jest wystarczające do prowadzenia transmisji. Prosimiy upewnić się że 12-24VDC zasilanie jest podłączone jeżeli chcą Państwo korzystać z urządzenia w trybie standardowym.

#### <span id="page-13-2"></span>3.2.2 TX (Timeout)

Ta dioda zapala się w kolorze żółtym jeżeli urządzenie nie jest w stanie wytransmitować informacji na temat pozycji podczas wysyłania dwóch ostatnich raportów.

Przyczyny wystąpienia takiej sytuacji moga być nastepujace:

- Numer MMSI jest nie skonfigurowany
- Wysokie obciążenie kanałów VHF
- Brak informacji na temat pozycji
- Problemy techniczne z antenami, w szczególności źle wykonane połaczenia
- Wyłączona transmisja "tryb cichy"
- Niedostateczne źródło zasilania
- Komunikat 23 "cichy okres"

#### <span id="page-13-3"></span>3.2.3 ERR - Error

Żółty kolor LED oznacza, iz system nie ukończył wewnętrznego testu integralności. Urządzenie jest wyposażone w wbudowany zestaw testów integralności (BIIT), który posiada następujące funkcje testowe:

- Poziom sygnału RX> 77dBm
- Błąd połączenia anteny GPS
- Bład modułu GPS

#### <span id="page-13-4"></span>3.2.4 Diody statusu kanałów nadawczo rodbiorczych CH1 i CH2

Dwie trzy-kolorowe diody LED migają, gdy istnieje aktywność kanałów 1 i 2, znaczenie poniżej:

- Miga na zielono: kanał otrzymuje wiadomości AIS
- Miga na żółto: kanał wysyła widomości
- Miga na czerwono: kanał jest w trybie DSC

#### <span id="page-13-5"></span>**3.3 Informacja na temat danych wej/wyj (NMEA 0183)**

System AIS posiada ustandaryzowany interfejs danych dotyczący następujących informacji:

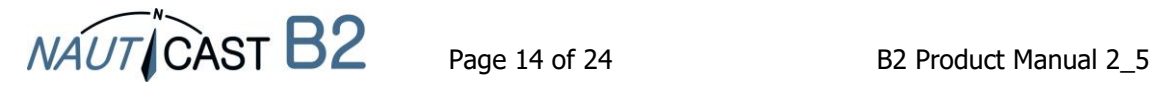

- Szczegóły odpowiednich otrzymanych transmisji AIS (komunikaty VDM)
- Szczegóły dotyczące przesyłanych transmisji AIS (VDO Aktualności)
- Szczegółowe informacje o wiadomościach zarządzania kanałem (wiadomości VDM)
- Komunikaty alarmowe generowane przez funkcję BIIT (ALR Aktualności)
- Komunikaty systemowe Nauticast B2 (wiadomości TXT)
- Aktualne informacje na temat modułu GPS (RMC, GSA, GSV)
- Port danych akceptuje następujące wejścia:
- Informacje o programie (SSD, własności polecenia PNAU)
- potwierdzenie alarmu (ACK)

W razie pytań prosimy o kontakt z lokalnymdystrybutorem bądź ze wsparciem technicznym Nauticast GmbH.

#### <span id="page-14-0"></span>**4 Rozwiązywanie problemów i konserwacja sprzętu**

Ostrzeżenie: Otwieranie i ingerenecja w system Nauticast B2 powoduje utratę gwarancji. Należy unikać substancji chemicznych do czyszczenia Nauticast B2, ponieważ niektóre rozpuszczalniki mogą uszkodzić powierzchnię zewnętrzną. Do czyszczenia można użyć wilgotnej szmatki.

W przypadku wystąpienia problemów w trakcie pracy urządzenia, prosimy o wykonanie kroków opisanych w sekcji 8.8 - załącznik H – diagnostyka i rozwiązywanie problemów. W przypadku braku możliwości eliminacji błędów należy skontaktować się z lokalnym dytrybutorem, bądź z wsparciem technicznym [support@nauticast.com](mailto:support@nauticast.com)

#### <span id="page-14-1"></span>**5 Kontakt i wsparcie techniczne**

Sznowni Państwo prosimy skontaktować się z lokalnym dystrybutorem, aby uzyskać pomoc dotyczacą produktu Nauticast ™ B2, bądź odwiedzić naszą stronę internetową [www.nauticast.com](http://www.nauticast.com/)

Lützowgasse 12-14 / 3. OG Rdestowa 14A/2 1140 Vienna 81-577 Gdynia Austria Poland Tel: +43 (1) 5 237 237-240 Tel: +48603350356 Fax: +43 (1) 5 237 237-150 Fax: N/A Mail: [support@nauticast.com](mailto:support@nauticast.com) [service@maagmarine.com](mailto:service@maagmarine.com) WWW: [www.nauticast.com](http://www.nauticast.com/) [www.maagmarine.com](http://www.maagmarine.com/)

#### **Nauticast GmbH MaaG Marine Polska**

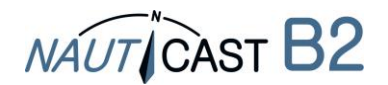

### <span id="page-15-0"></span>**6 Dane techniczne**

#### <span id="page-15-1"></span>**6.1 Specyfikacja produktu**

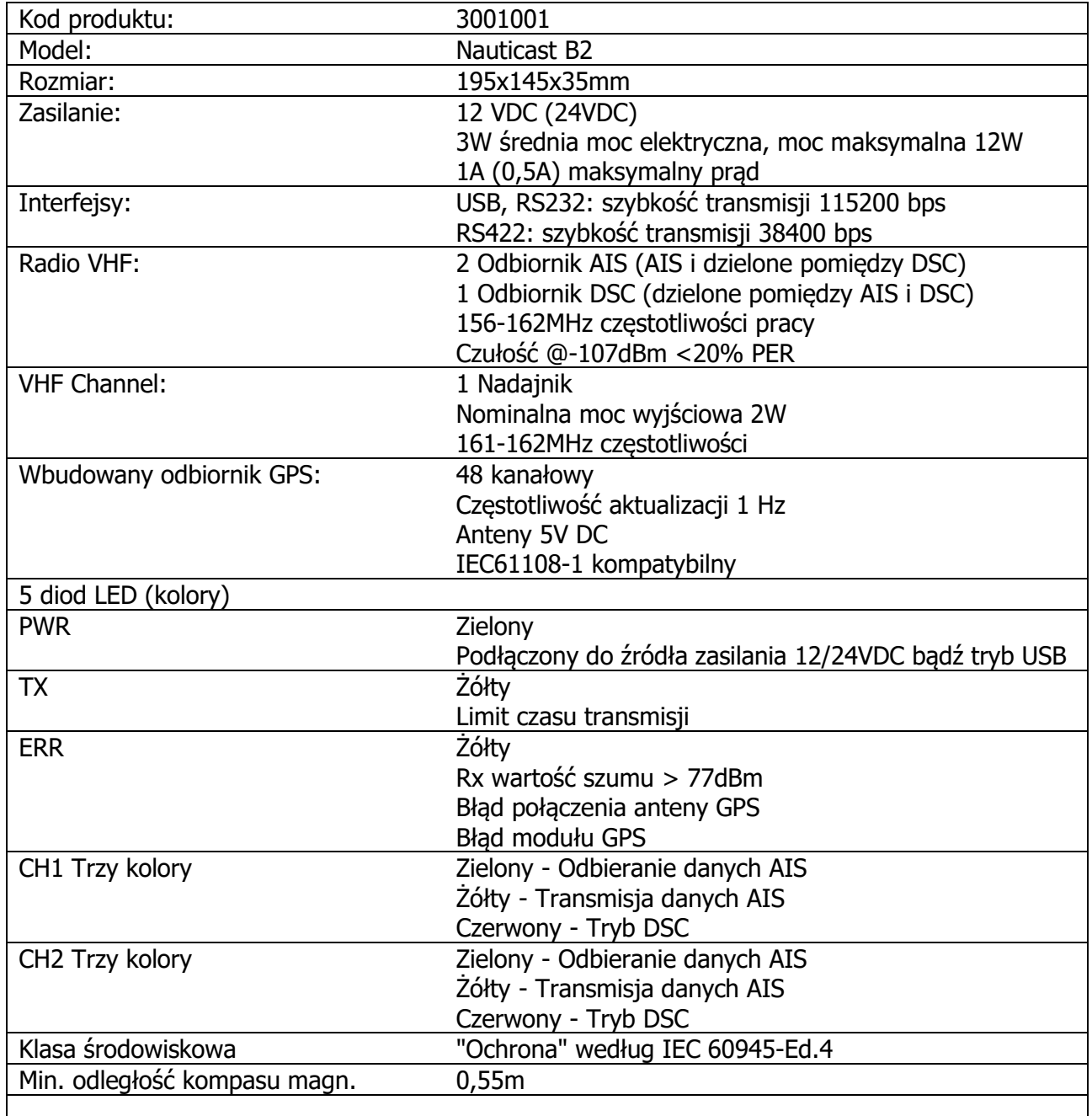

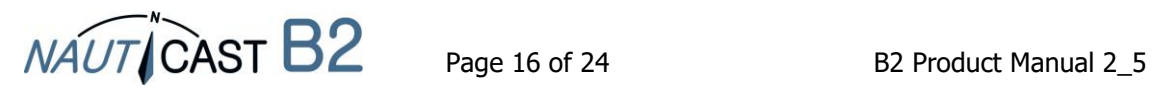

#### <span id="page-16-0"></span>**7 ZAŁĄCZNIKI**

<span id="page-16-1"></span>**7.1 ZAŁĄCZNIK A – Schemat blokowy**

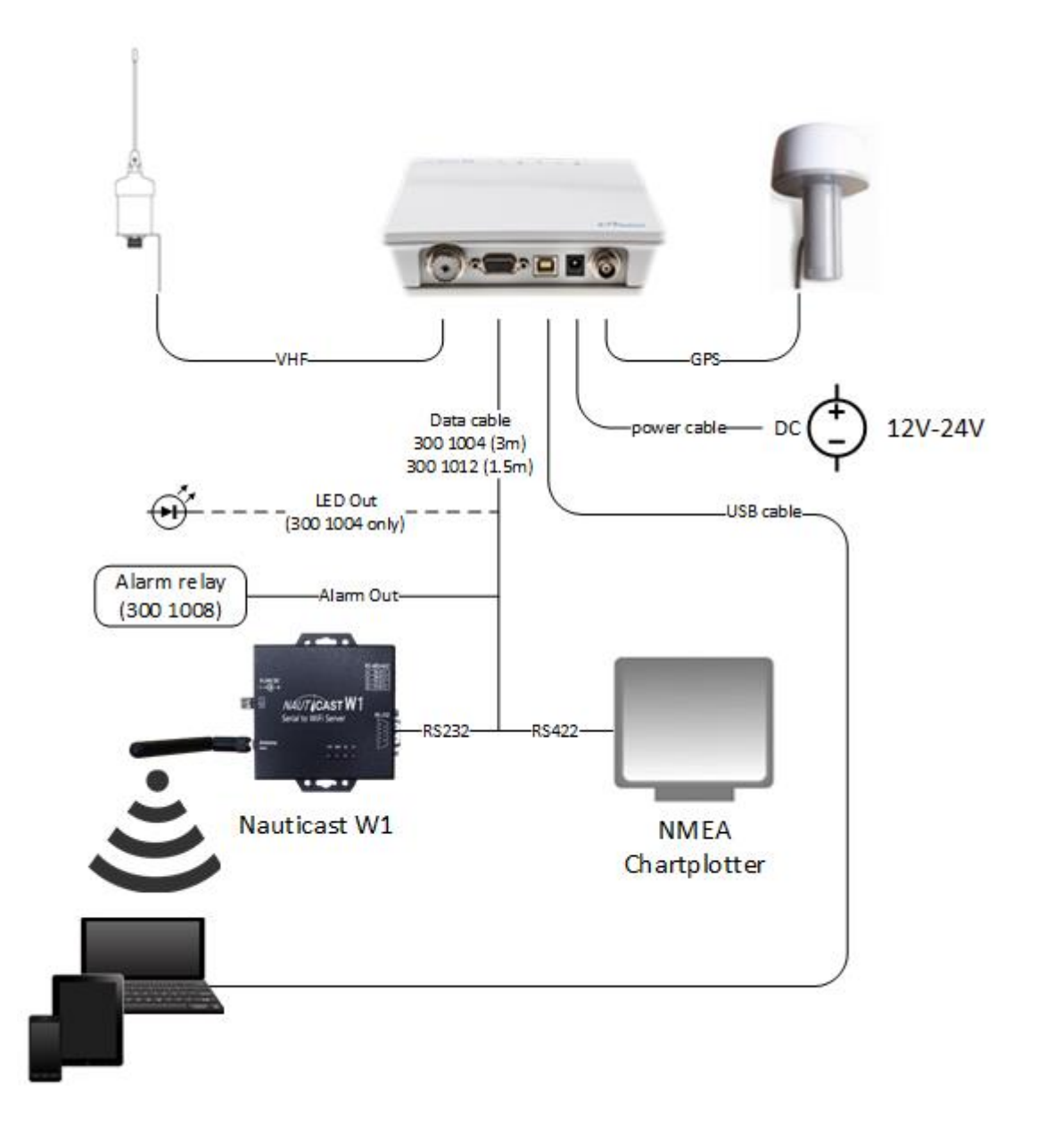

#### **Schemat blokowy systemu AIS Nauticast B2**

(Zasilacz, urządzenia peryferyjne – komputer sobisty, ploter NMEA nie wchodza w skład zestawu, kabel p/n 300 1012 w zestawie p/n 300 1001, kabel p/n 300 1004 opcja)

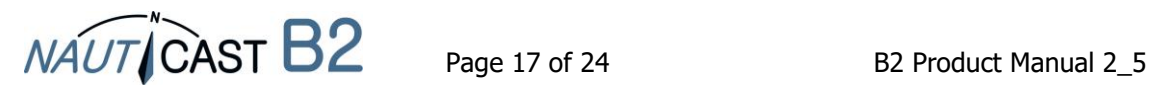

#### <span id="page-17-0"></span>**7.2 ZAŁĄCZNIK B – Rozkład pinów / Połączenia kablowe**

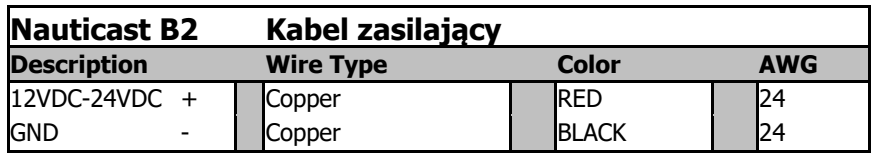

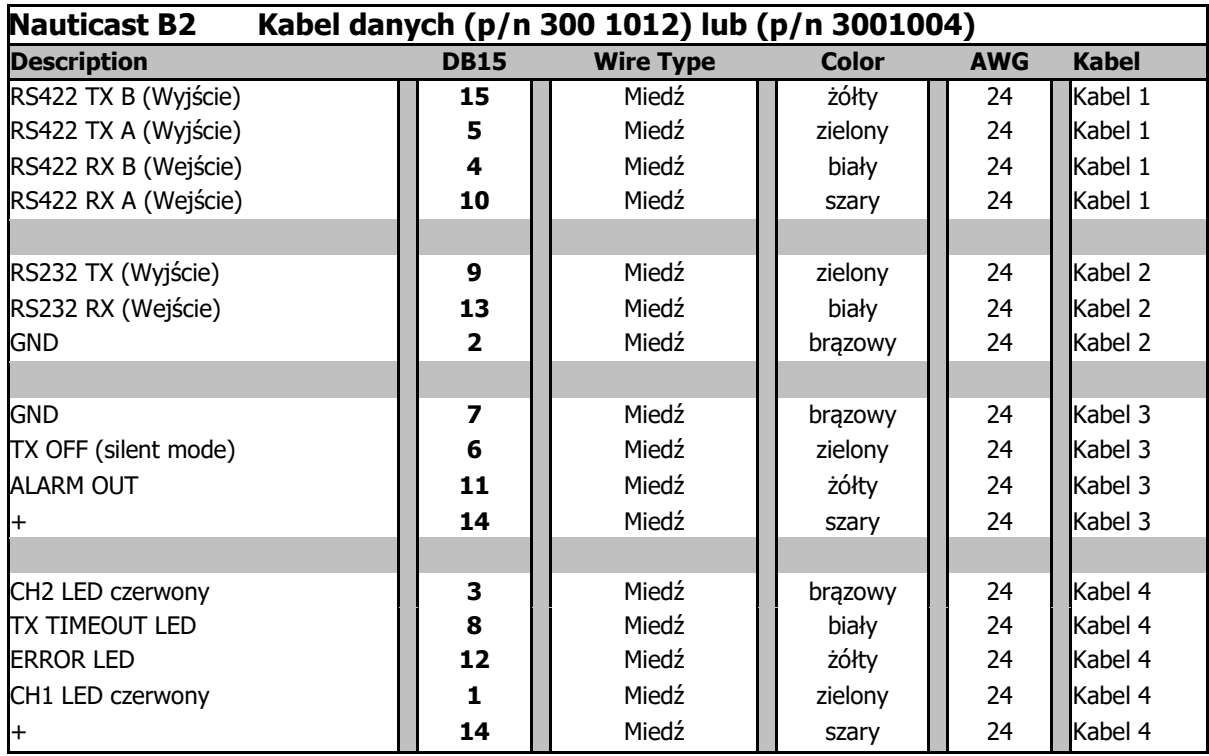

Kabel danych p/n 300 1012 jest identyczny z p/n 300 1004 z wyjatkiem:

- Kabel 4: pominięty
- Kabel 1 i Kabel 2 mają 1.5m długości zamiast 3m
- Kabel 3 ma długość 0.2m zamiast 3m

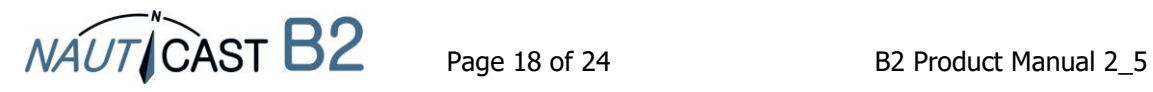

<span id="page-18-0"></span>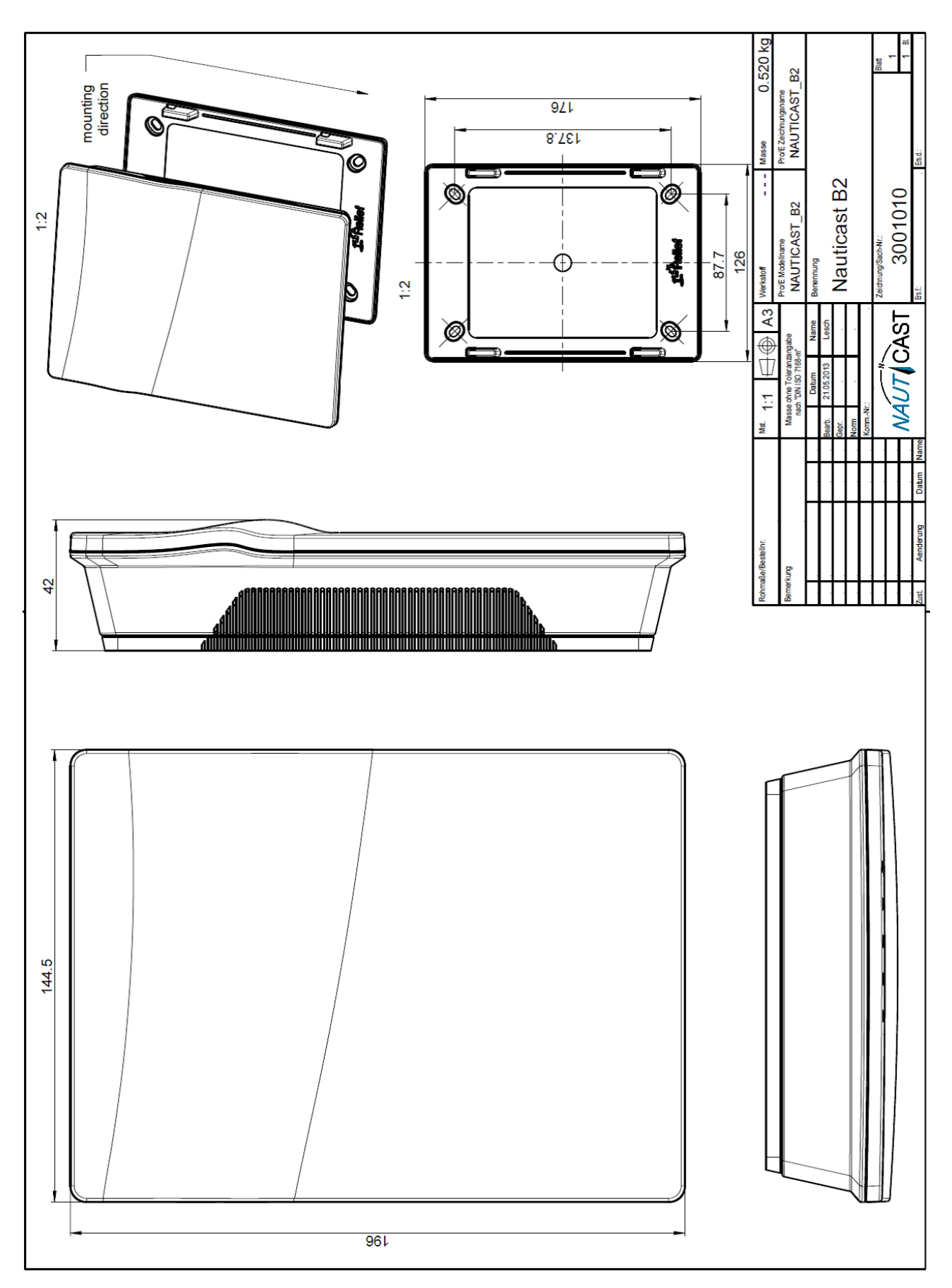

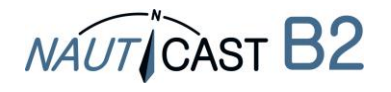

#### <span id="page-19-0"></span>**7.4 ZAŁĄCZNIK G – Certyfikat zgodności**

EG-Konformitätserklärung

EC--Declaration-of-Conformity

Déclaration·CE-de-Conformitè

#### Diese Konformitätserklärung bestätigt, dass das unten benannte Produkt den Auflagen der Richtlinie 2014/53/EU (RED) des europäischen Parlaments und Rates über die Bereitstellung von Funkanlagen entspricht. Das Produkt ist mit dem CE Kennzeichen der benannten Stelle akkreditiert.¶

**NAUTICAST** 

Vie-hereby-declare-that-the-following-product-is-in-conformity-with-the-Directive-2014/53/EU-of-the-European-Parliament-and-of-the-Councilon radio equipment (RED) and has been type examined as follows. This product is labelled with the CE mark and notified body number as required by the RED directive.

Öetter déclarationr der conformitér déclarer quer ler produitr estr conformer ár Directiver 2014/53/CE+dur Parlementr Européenr etr dur Conseilr concernant les équipements de télécommunications (RED) et était examiné comme suit. Le produit est marqué avec le logo CE et le numéro de l'organisme notifié comme obligatoire par la directive R&TTE.1

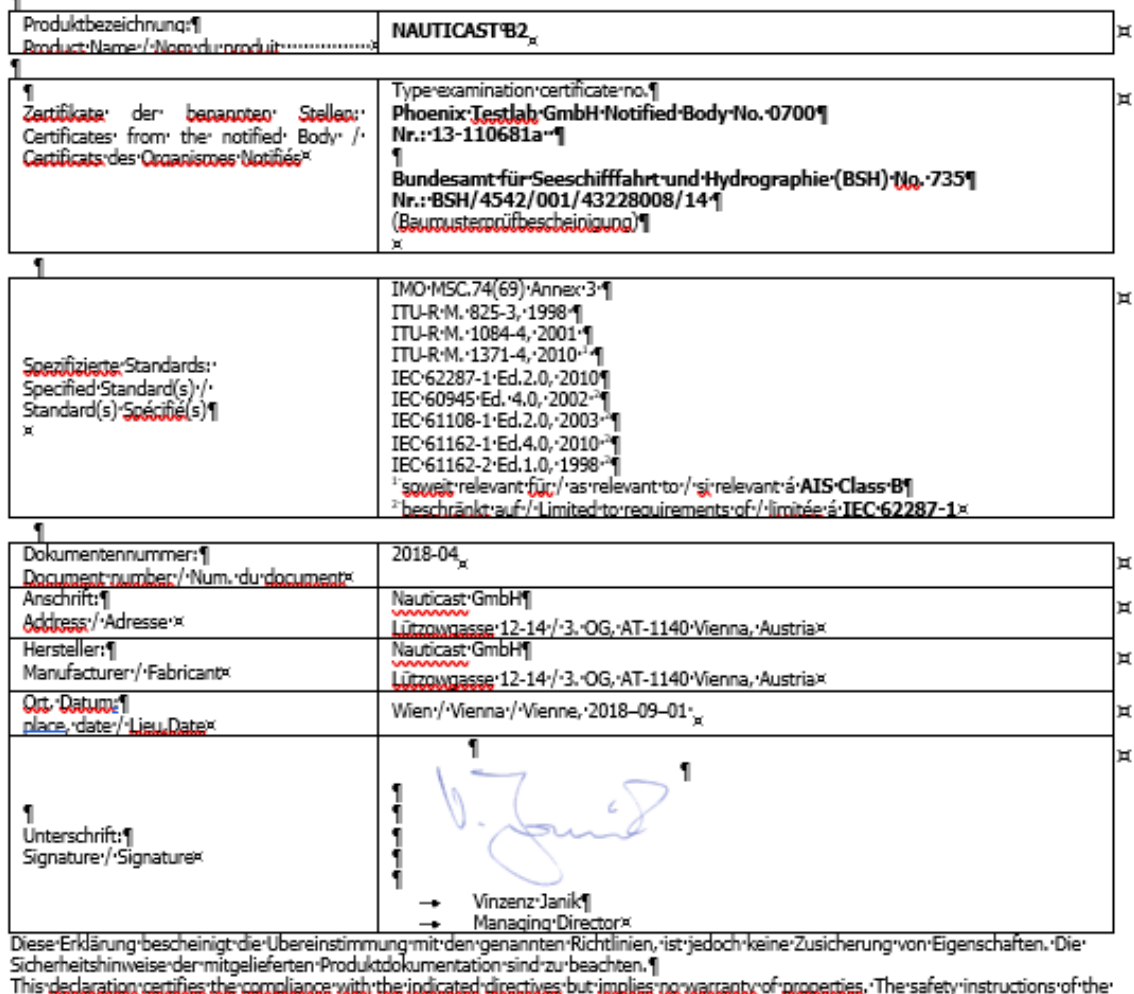

accompanying product documentation shall be observed.

Cette déclaration certifie la conformité avec les directives indiquées mais n'implique aucune garantie des propriétés. Les instructions de sécurité de la documentation accompagnant le produit doivent être suivies.¶

ISO-9001:2015·Zertifizierung·/·ISO-9001:2015·Certification·/·ISO-9001:2015·Certification¶<br>Nauticast·GmbH·hat·ein·Qualitātsmanagement·Šystem·nach·ISO-9001:2015·implementiert,·ist·ISO-zertifiziert·und·wurde·zuletzt·am· 23. August 2018 zertifiziert.

23. August 2018 **Zenniziet. 1**<br>Nauticast GmbH maintains a Quality Management System according to ISO 9001:2015, is ISO and received the latest ISO certification<br>23 "August 2018. J

Nauticast, GmbH dispose d'un système de gestion de la qualité selon la norme 150 9001; 2015, et a reçu dernièrement la certification ISO en 23 août 2018. page-1-of-1

#### 1

**Uputicast** GmbHx **ULICANO**<br>**ULICANOSES** 12-14 y<sup>1</sup>3. OGs<br>AT-1140 Vienna, Austrias www.nauticast.com

NAUT CAST

Bank: Exte Bank: AG=<br>Swift/BIC: GIBAATWWXXXX

IBAN: AT32-2011-1825-4036-4400x office@nauticast.com×

FN: 418538y/HG-Wien: VAT-No: ATU-688-097-38 **Lou Up:** 374/7303 EORI: ATEOS 100 006-2488

 $\overline{\mathbb{I}}$ 

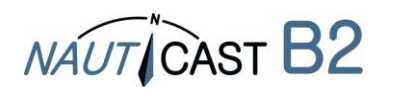

<span id="page-20-0"></span>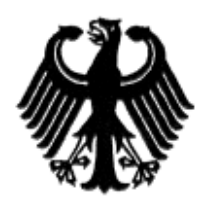

### **Bundesrepublik Deutschland**

Federal Republic of Germany

Bundesamt für Seeschifffahrt und Hydrographie Federal Maritime and Hydrographic Agency

#### Baumusterprüfbescheinigung Type examination certificate no. Nr. BSH/4542/001/4322808/14

Die Navigationsausrüstung AIS Class B The navigation equipment: mit der Typbezeichnung **Nauticast B2** with the type designation

des Herstellers of the manufacturer **Nauticast GmbH** Lützowgasse 12-14/3. OG 1140 Vienna **AUSTRIA** 

zusätzliche Handelsnamen additional trade names

ist nach den folgenden Normen/Standards geprüft worden: has been type-tested in accordance with the following standards:

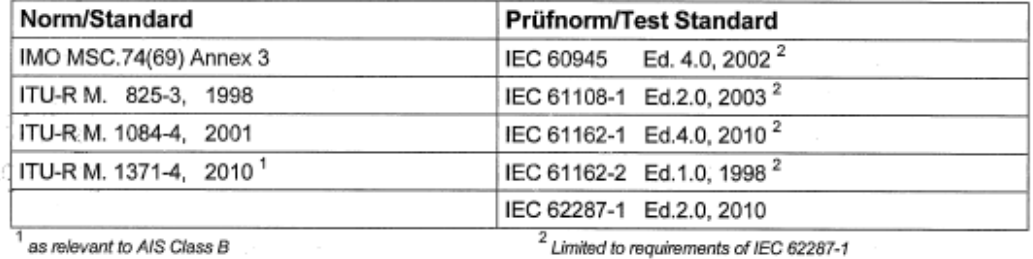

 $^1$  as relevant to AIS Class B

#### **Nauticast GmbH**

und wird für den Antragsteller and has been approved for the applicant

für den nachstehenden Verwendungszweck zugelassen: AIS Class B for the following application:

Die Zulassung berechtigt zur Anbringung der Baumusternummer (Nr. der Baumusterprüfbescheinigung). With the approval it is granted, that the equipment can be labelled with the type approval number (no. of the Type examination certificate).

Ausgabedatum: 2014-08-07 Date of issue:

durch: Issued by:

Ausgegeben Bundesamt für Seeschifffahrt und Hydrographie Bernhard-Nocht-Str. 78, 20359 Hamburg Germany

Ablaufdatum: Expiry date:

Dienstsiegel Official seal

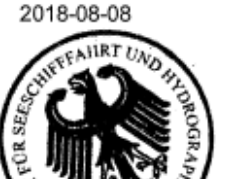

Im Auftrag For the Federal Maritime and Hydrographic Agency Hans-Karl von Arnim

Diese Baumusterprüfbescheinigung besteht aus 2 Seiten. This Type examination certificate consists of 2 pages.

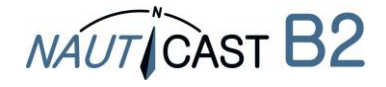

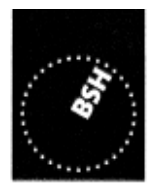

**BUNDESAMT FÜR** SEESCHIFFFAHRT UND **HYDROGRAPHIE** 

### <span id="page-21-0"></span>**7.6 ZAŁĄCZNIK I – Diagnostyka i rozwiązywanie problemów**

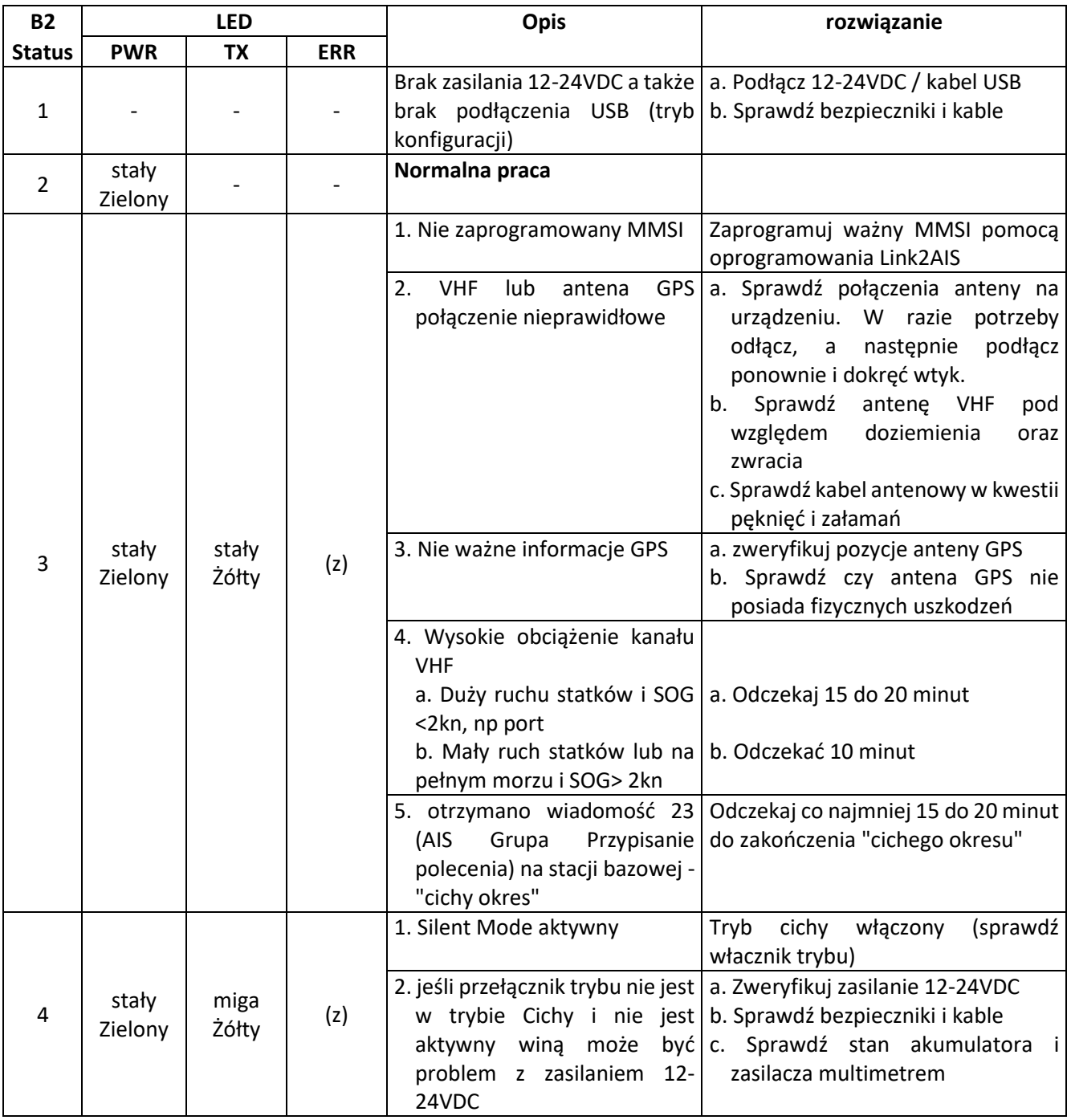

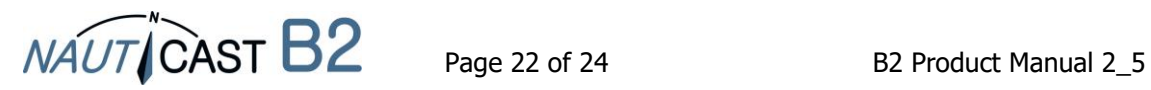

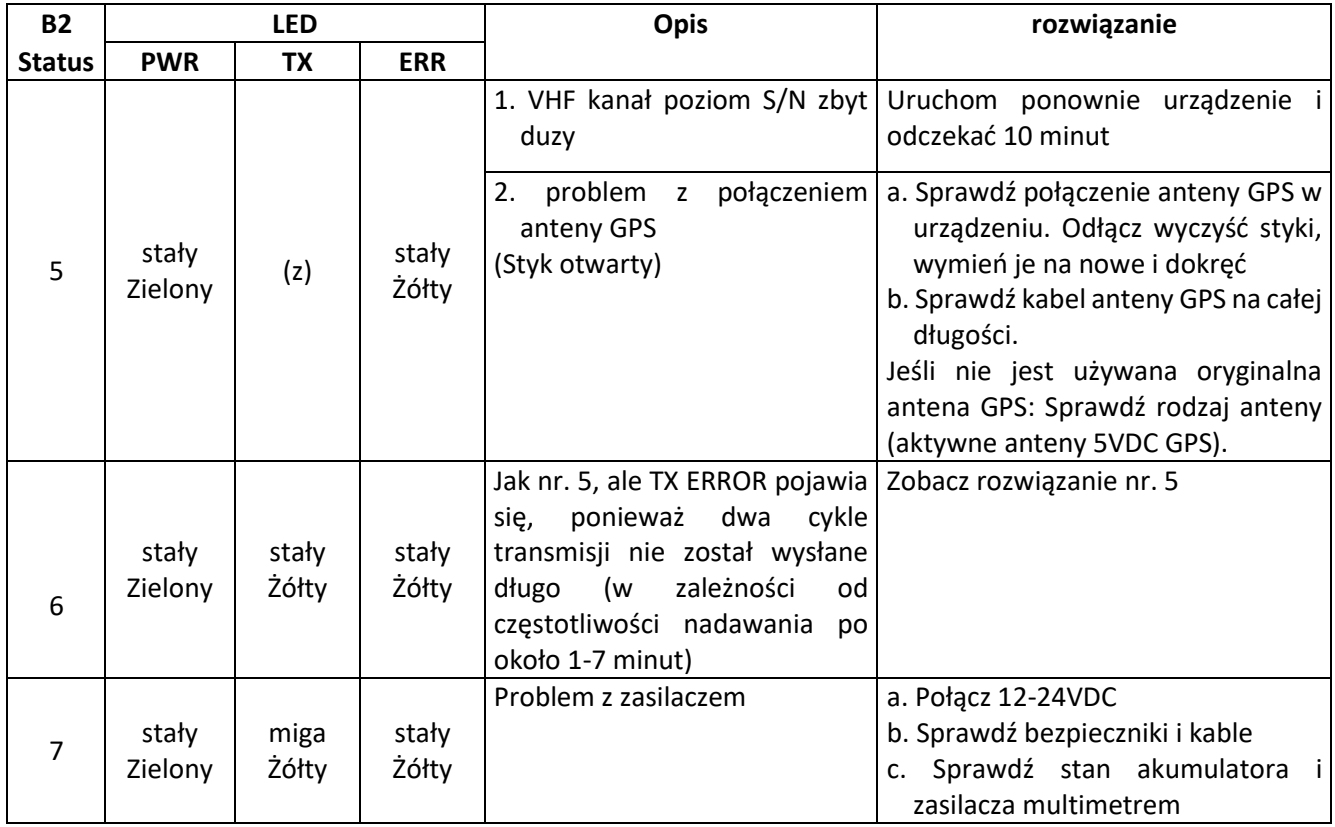

Jeżeli problemy nie ustepują po wykonaniu czynnosci sprawdzająco naprawczych, uprzejmie prosimy o kontakt ze wsparciem technicznym firmy Nauticast. Dodatkowo prosimy załączyć plik – log z historią pracy Państwa systemu Nauticast B2. Aby taki plik stworzyć należy posłuzyc się oprogramowaniem Link2AIS wg procedury opisanej poniżej:

- Podłącz Nauticast B2, jak opisano w rozdziale o konfiguracji. Podłącz zasilanie 12VDC lub 24VDC poprzez zasilacz.
- Poprzez port USB do B2 Nauticast podłącz PC z zainstalowanym oprogramowaniem Link2AIS.
- Uruchom Link2AIS.
- Rozpocznij rejestrowanie danych w trybie debugowania

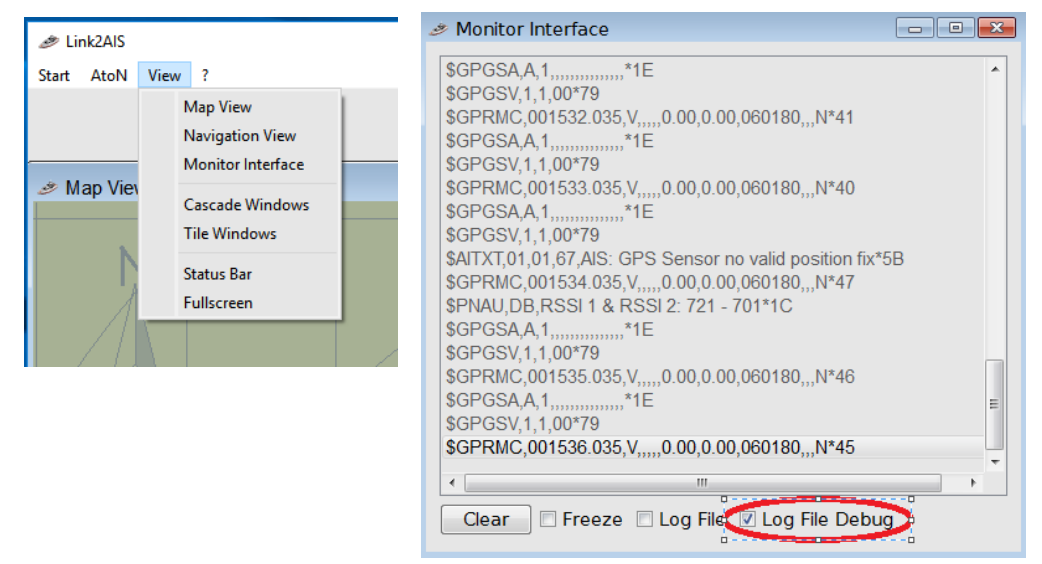

• Prosimy Wysłać plik dziennika RR-MM-DD @ hhmm z katalogu C: / Nauticast / Logi z opisem problemu do support@nauticast.com. Wsparcie techniczne firmy Nauticast skontaktuje się z Państwem celem przeprowadzenia dalszego rozpoznania.

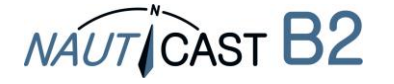

Automatic Identification Systems and innovative maritime products

## For more information and the latest updates visit us at

## **www.nauticast.com**

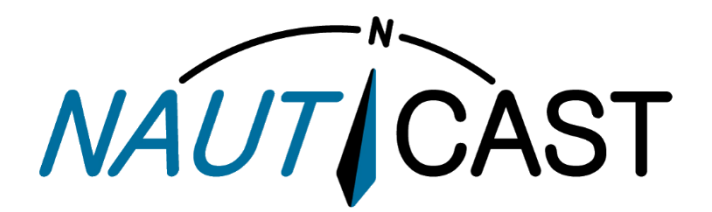

**Nauticast GmbH** Lützowgasse 12-14 / 3.OG 1140 Vienna, Austria T: +43 (1) 5 237 237-0 F: +43 (1) 5 237 237-150 office@nauticast.com